## Сборка примеров при помощи Xcode 10 и выше

- [Подготовка примеров для сборки](#page-0-0)
	- [Сборка с использованием локальной копии SDK](#page-0-1)
	- [Сборка с загрузкой SDK из Cocoapods](#page-2-0)
- [Сборка и запуск примеров в Xcode](#page-3-0)

## <span id="page-0-0"></span>Подготовка примеров для сборки

### <span id="page-0-1"></span>Сборка с использованием локальной копии SDK

⋒ Этот способ является устаревшим и не рекомендуется, начиная со сборки [2.6.97](https://flashphoner.com/downloads/builds/flashphoner_client/wcs-ios-sdk/2.6/WCS-iOS-SDK-2.6.97.tar.gz)

#### 1. Устанавливаем Cocoapods для сборки зависимостей.

sudo gem install cocoapods

#### 2. Скачиваем исходный код примеров на Mac.

git clone https://github.com/flashphoner/wcs-ios-sdk-samples.git

#### 3. Скачиваем архив iOS SDK

```
wget http://flashphoner.com/downloads/builds/flashphoner_client/wcs-ios-sdk/2.6/WCS-iOS-SDK-2.6.x.tar.gz
tar -xvzf WCS-iOS-SDK-2.6.x.tar.gz
```
#### 4. После распаковки iOS SDK представляет собой:

■ в сборках до [2.6.86](https://flashphoner.com/downloads/builds/flashphoner_client/wcs-ios-sdk/2.6/WCS-iOS-SDK-2.6.86.tar.gz) два фреймворка

FPWCSApi2.framework FPWCSApi2Swift.xcframework

в сборке [2.6.86](https://flashphoner.com/downloads/builds/flashphoner_client/wcs-ios-sdk/2.6/WCS-iOS-SDK-2.6.86.tar.gz) и новее три фреймворка

FPWCSApi2.framework FPWCSApi2Swift.xcframework WebRTC.xcframework

#### в сборке [2.6.95](https://flashphoner.com/downloads/builds/flashphoner_client/wcs-ios-sdk/2.6/WCS-iOS-SDK-2.6.95.tar.gz) и новее Objective C фреймворк поставляется также, как и остальные, в виде XCFramework

FPWCSApi2.xcframework FPWCSApi2Swift.xcframework WebRTC.xcframework

#### в сборке [2.6.97](https://flashphoner.com/downloads/builds/flashphoner_client/wcs-ios-sdk/2.6/WCS-iOS-SDK-2.6.97.tar.gz)и новее структура архива SDK аналогична структуре, доступной в CocoaPods

FPWCSApi2 FPWCSApi2Swift FPWebRTC

#### 5. Копируем распакованные фреймворки в папку с примерами

в сборках до $2.6.97$ 

mkdir -p wcs-ios-sdk-samples/Frameworks cp -R FPWCSApi2.xcframework FPWCSApi2Swift.xcframework WebRTC.xcframework wcs-ios-sdk-samples/Frameworks

в сборк[е2.6.97](https://flashphoner.com/downloads/builds/flashphoner_client/wcs-ios-sdk/2.6/WCS-iOS-SDK-2.6.97.tar.gz) и новее

```
mkdir -p wcs-ios-sdk-samples/sdk/fp_wcs_api2/Pods
cp -R FPWCSApi2 FPWCSApi2Swift WebRTC wcs-ios-sdk-samples/sdk/fp_wcs_api2/Pods
cd wcs-ios-sdk-samples
mv Podfile Podfile.public
mv Podfile.local Podfile
```
6. В результате получаем папку примеров с фреймворком (iOS SDK). Можно приступать к сборке.

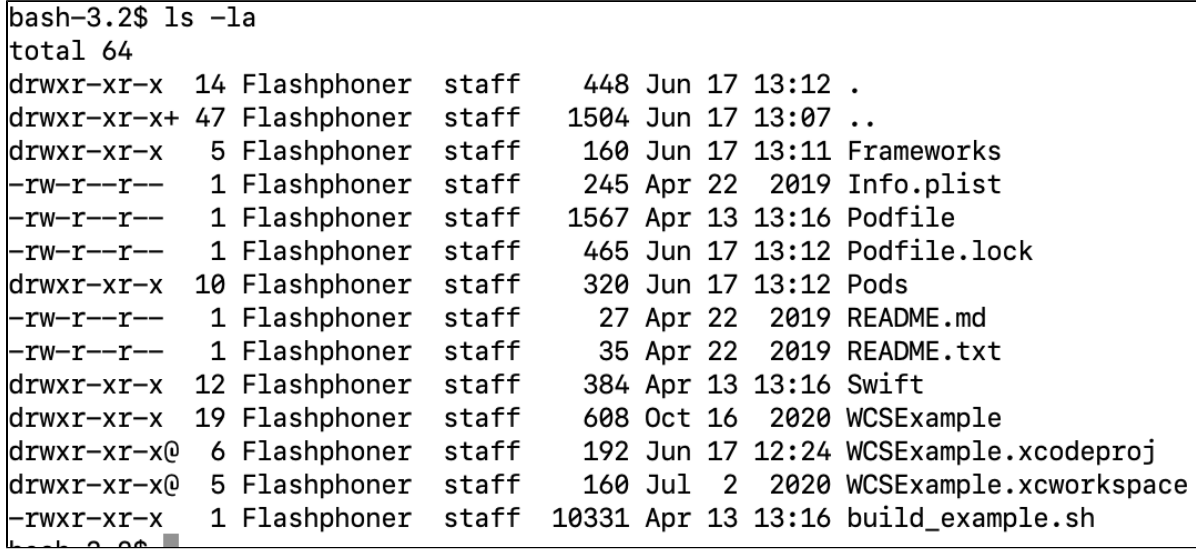

7. Запускаем Cocoapods

pod install

wcs-ios-sdk-samples — -bash — 119×39

E

Last login: Thu Nov 15 11:33:15 on ttys000 Mac-mini:~ oskar\$ cd wcs-ios-sdk-samples Mac-mini:wcs-ios-sdk-samples oskar\$ pod install Analyzing dependencies Downloading dependencies Installing JSONModel (1.7.0) Installing SocketRocket (0.5.1) Generating Pods project Integrating client project Sending stats Pod installation complete! There are 2 dependencies from the Podfile and 2 total pods installed.<br>Mac-mini:wcs-ios-sdk-samples oskar\$

### <span id="page-2-0"></span>Сборка с загрузкой SDK из Cocoapods

の Этот способ поддерживается, начиная со сборк[и2.6.97](https://flashphoner.com/downloads/builds/flashphoner_client/wcs-ios-sdk/2.6/WCS-iOS-SDK-2.6.97.tar.gz)

#### 1. Устанавливаем Cocoapods для сборки зависимостей.

sudo gem install cocoapods

#### 2. Скачиваем исходный код примеров на Mac.

git clone https://github.com/flashphoner/wcs-ios-sdk-samples.git

#### 3. Запускаем Cocoapods

pod install

 $\bullet\bullet\bullet$ 

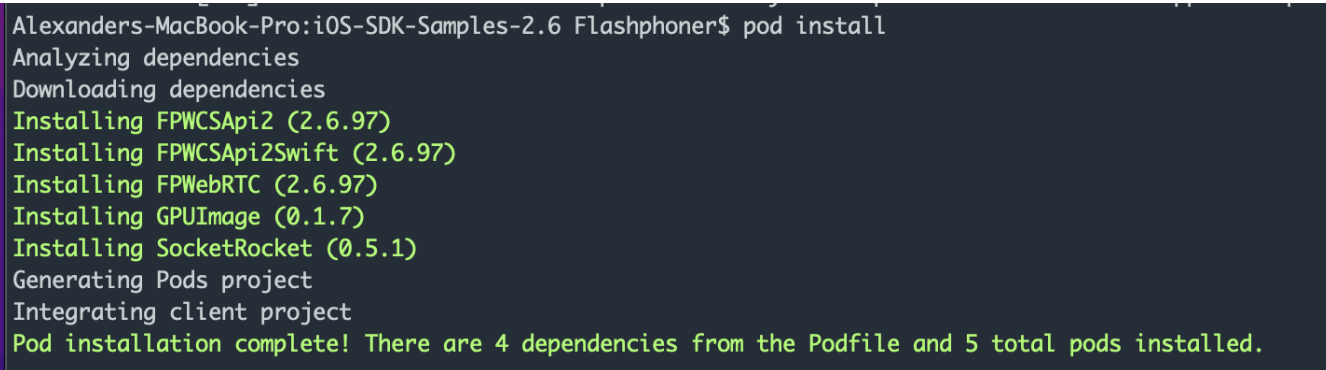

# <span id="page-3-0"></span>Сборка и запуск примеров в Xcode

1. Теперь, после того как все зависимости собрались, открываем workspace в Xcode.

Обратите внимание! Открываем именно workspace, а не project-файл. Это нужно чтобы не испортить сборку.

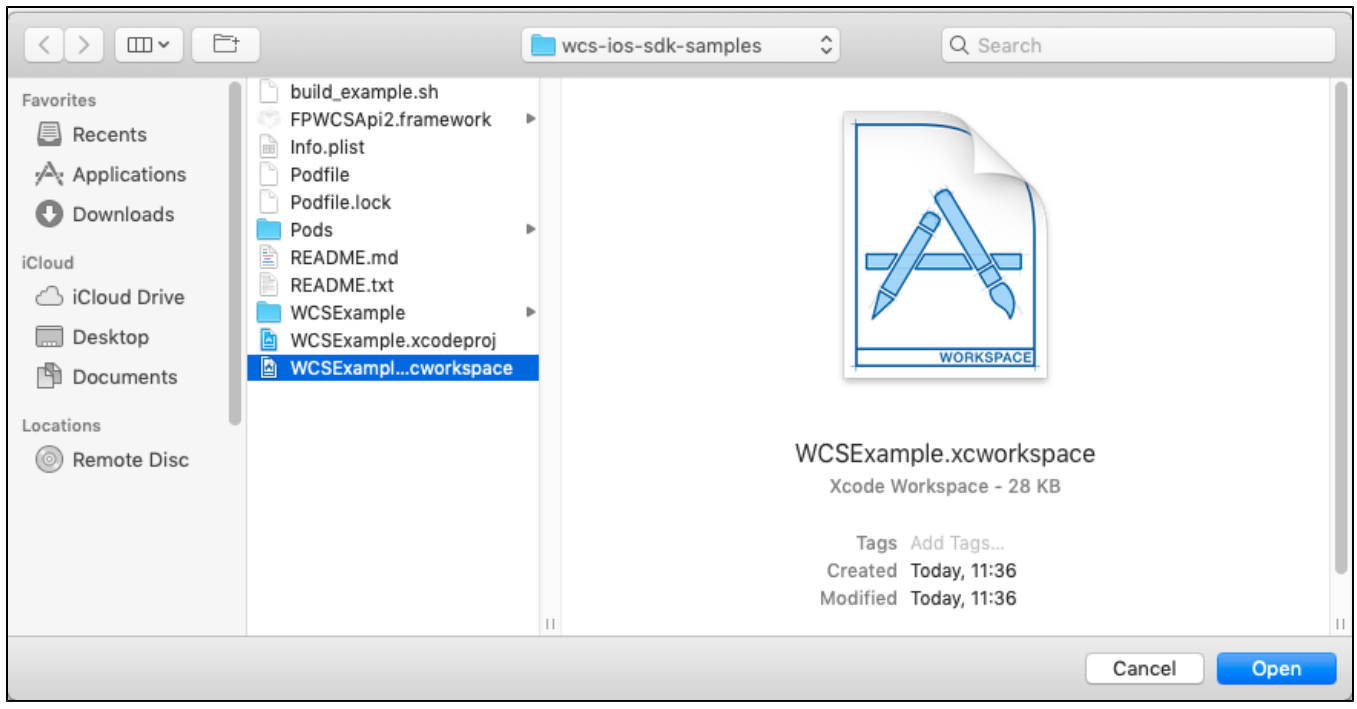

2. На вкладке General для каждого примера установить галочку Automatically manage signing и указать сертификаты разработчика

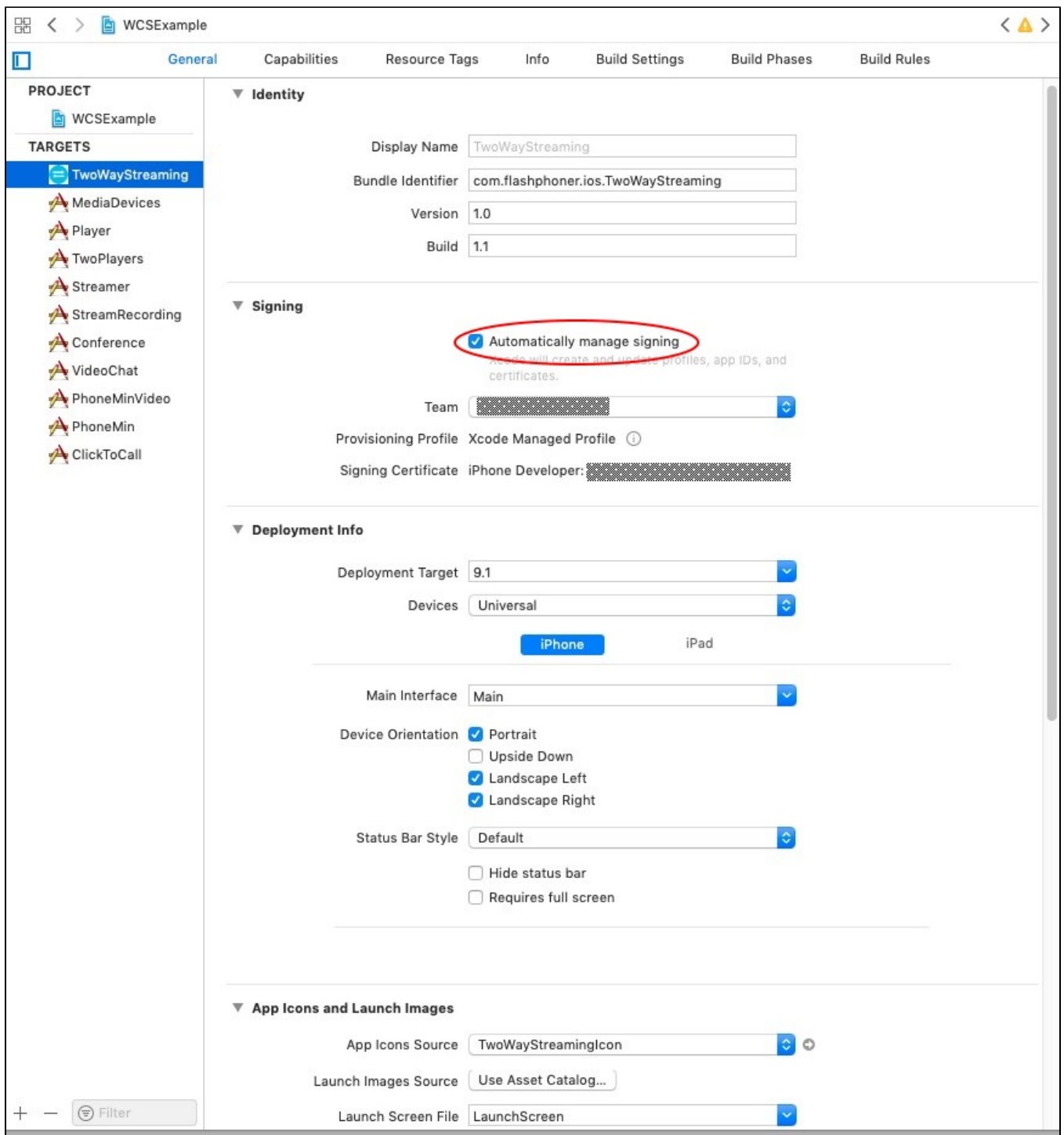

 $\odot$  Начиная со сборки $2.6.10$ , шаги  $3-5$  не требуются!

3. Внизу вкладки General удаляем библиотекb libstdc++.6.0.9.tbd и libstdc.tbd (если есть). При необходимости, добавляем библиотеку libstdc++.tbd

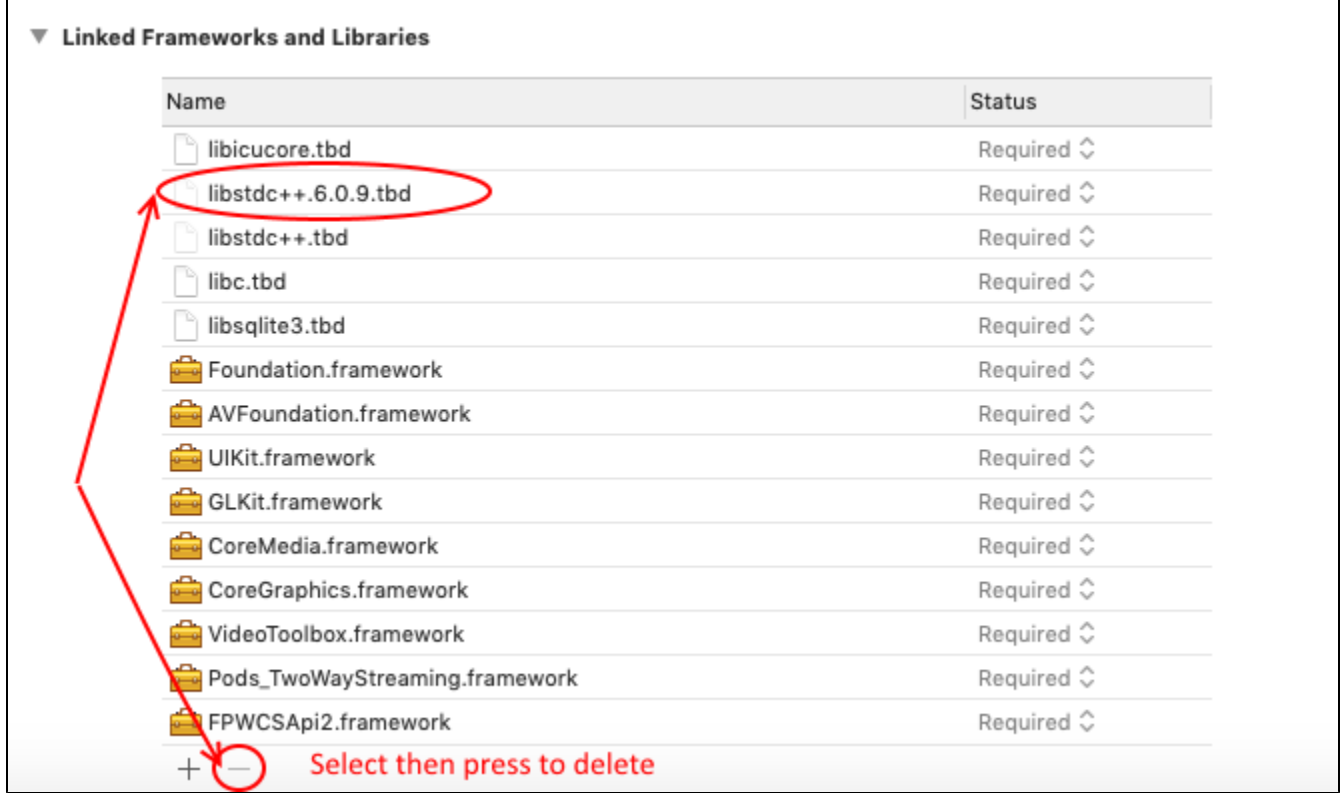

4. На вкладке Build settings в разделе Linking добавляем флаг -ObjC

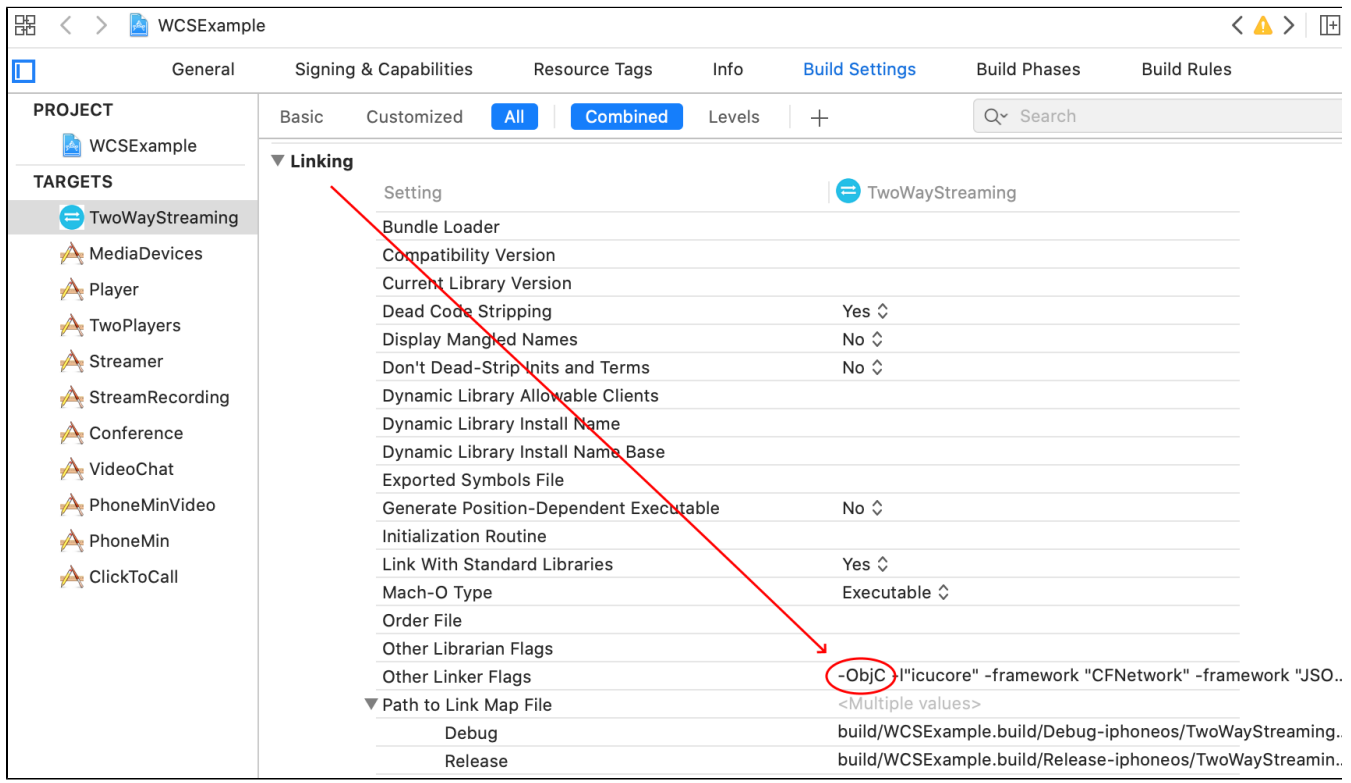

5. В меню выбираем пункт File - Workspace settings и устанавливаем значение Legacy Build System для параметра Build System

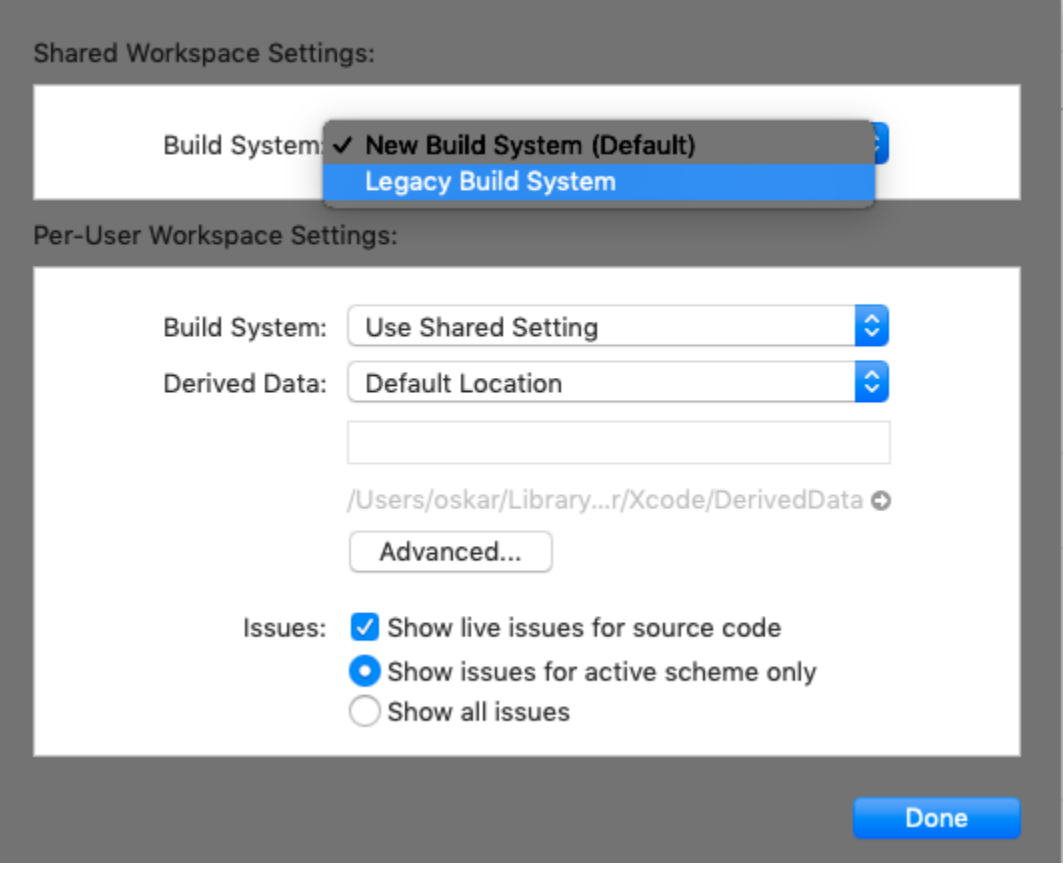

6. Для примера Two Way Streaming выбираем в целях сборки Generic iOS Device и запускаем сборку через пункт меню Product - Build. Затем подключаем iPhone или iPad через USB и выбираем его в целях для запуска примера.

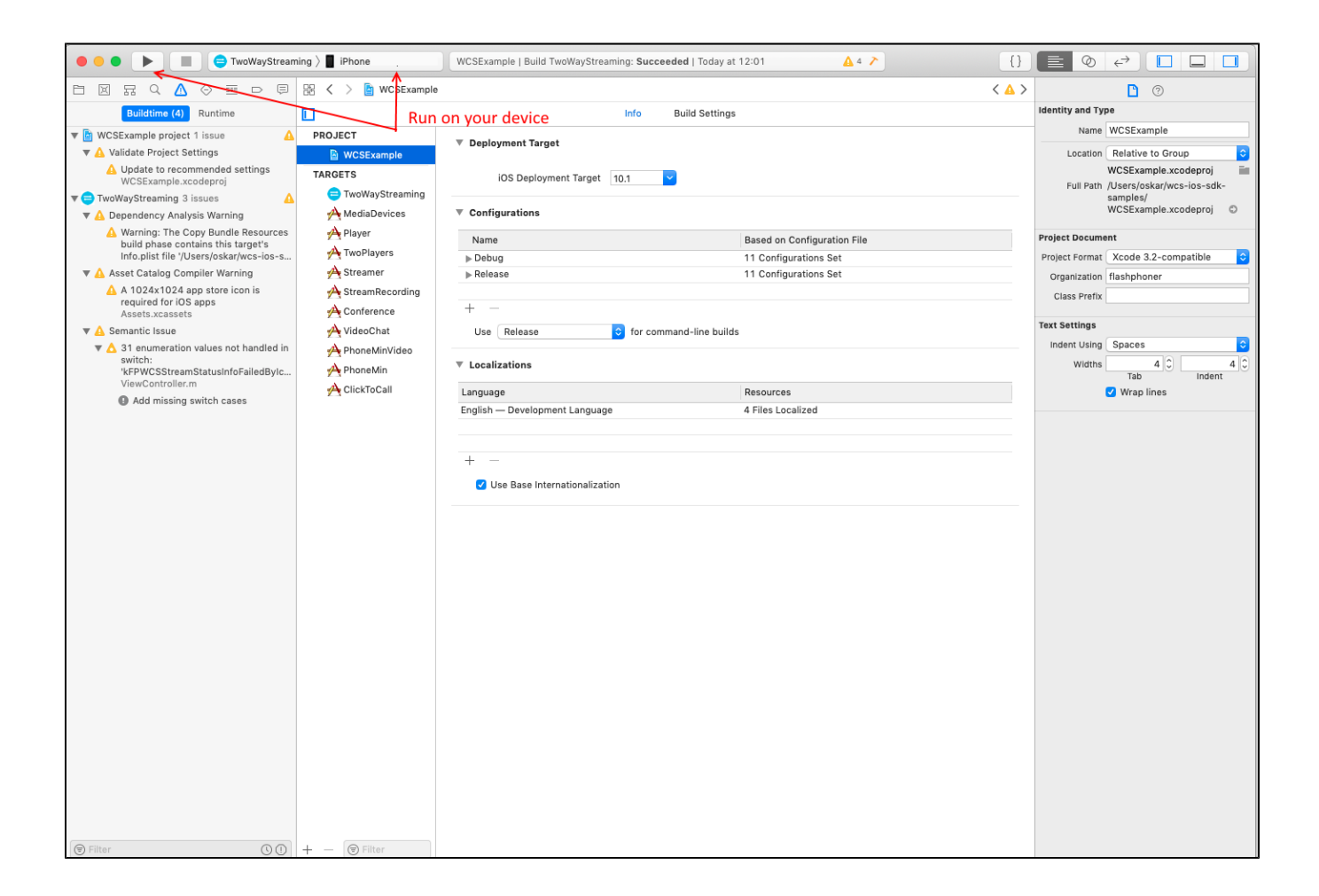

7. После успешного запуска в нижней части экрана отобразиться отладочная информация. Это означает что пример был корректно установлен на iPhone или iPad и запущен.

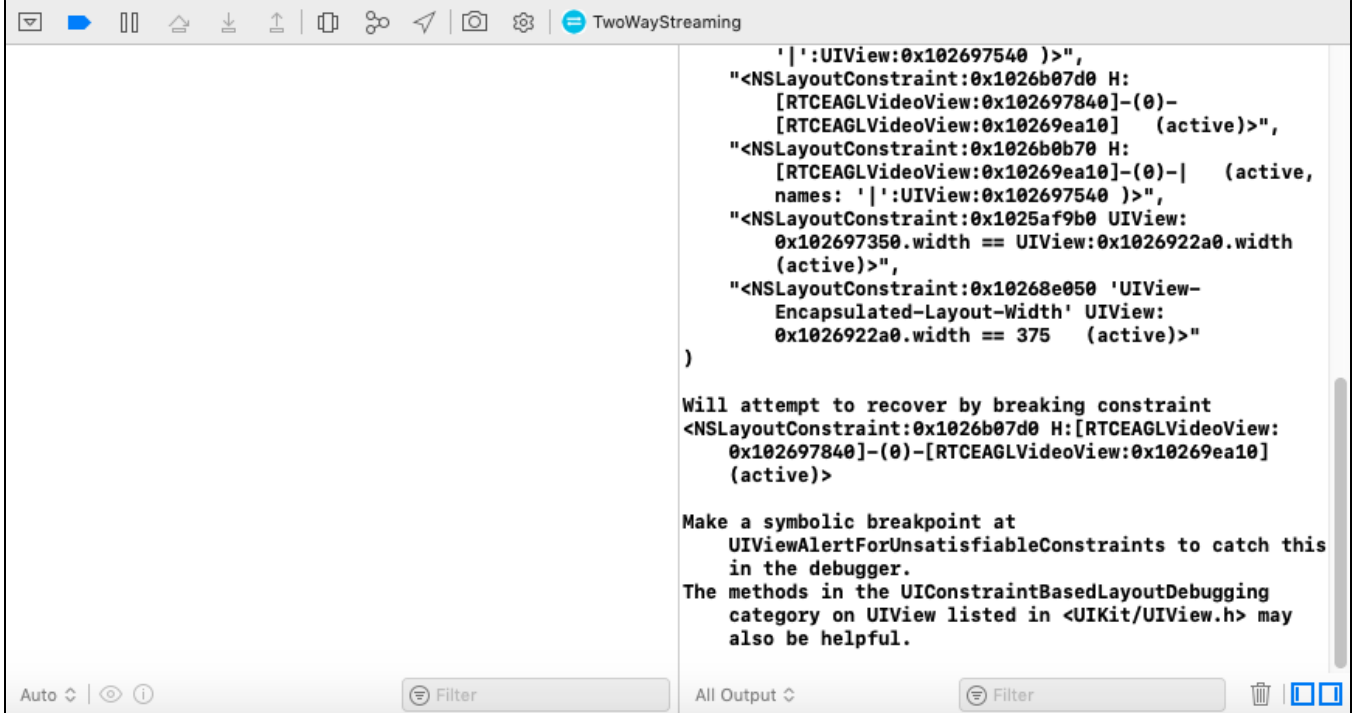

8. На iPhone появится интерфейс приложения, который можно начинать тестировать с WCS-сервером

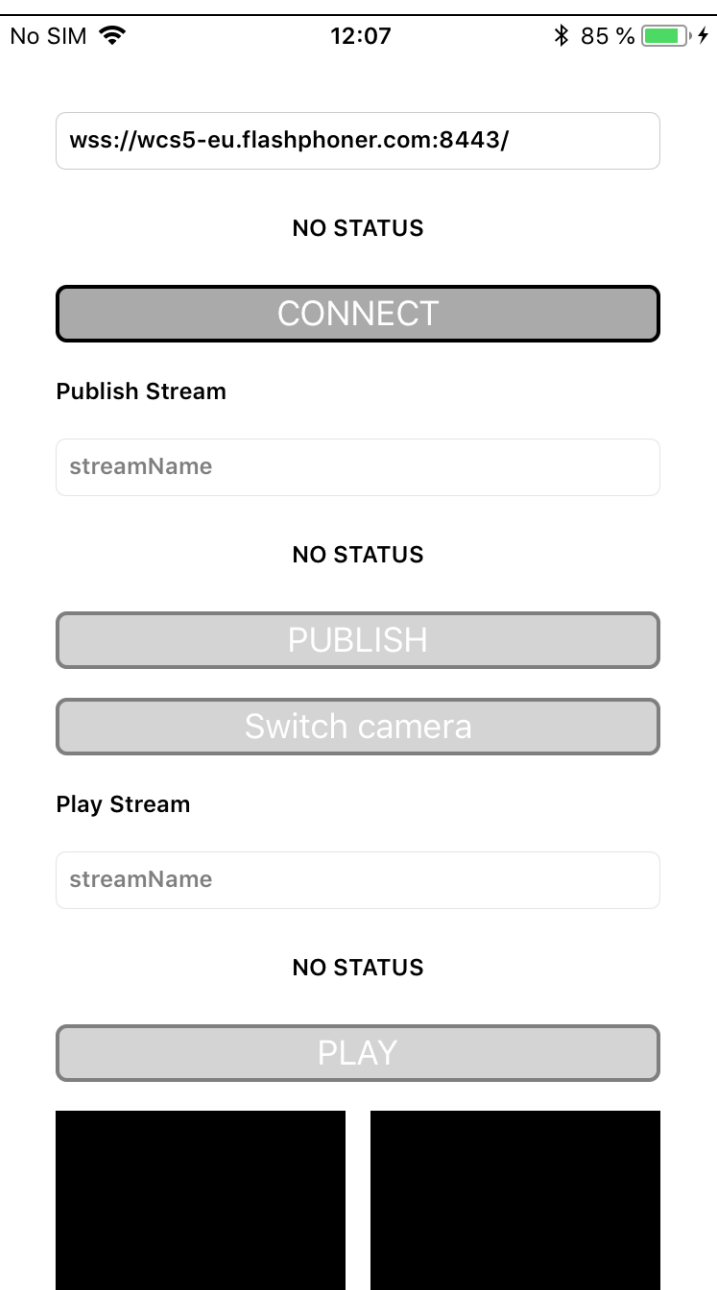

9. Соединяемся с сервером и отправляем видеопоток с веб-камеры на iPhone.

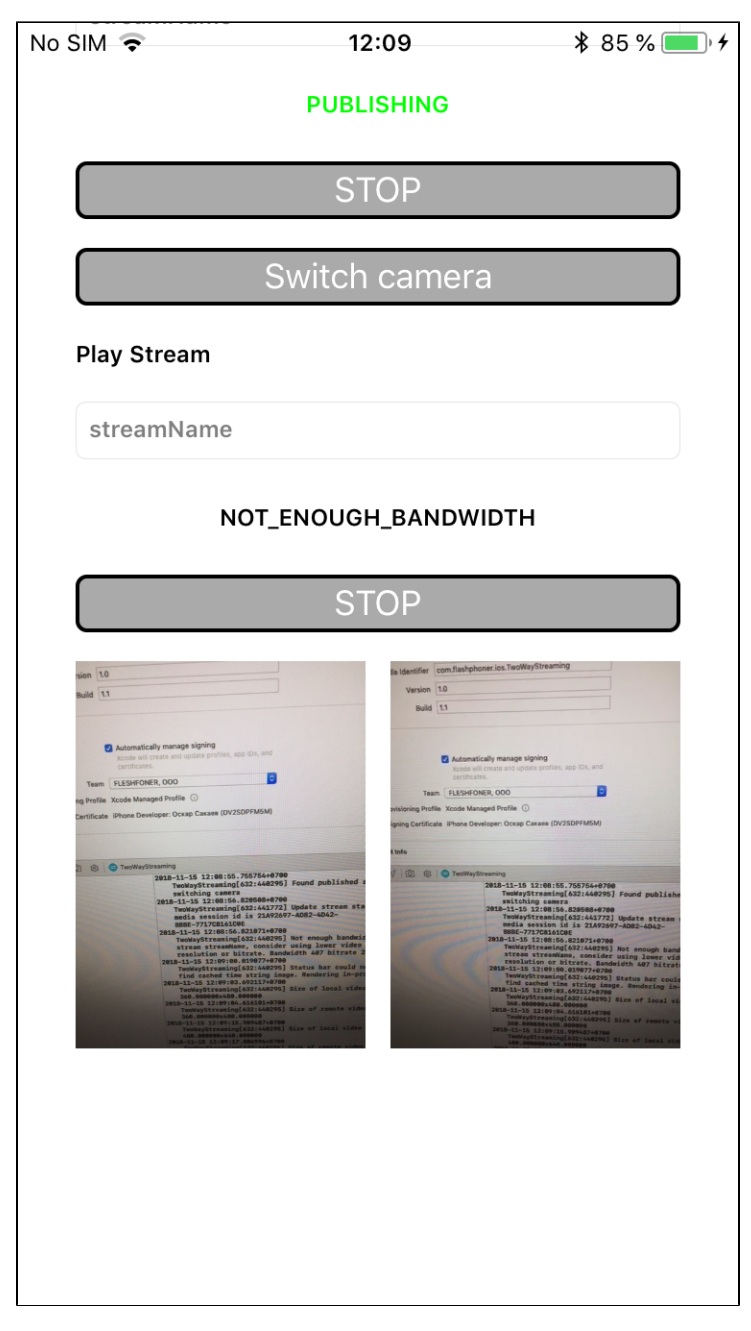

Таким образом, мы в Xcode 10.1 на Mac OS Mojave собрали пример Two Way Streaming из исходного кода, с использованием iOS SDK (FPWCSApi2.framework) и запустили этот пример на iPhone6. Пример продемонстрировал успешный стриминг видео через Web Call Server 5.